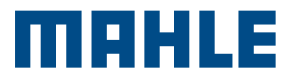

TechPRO<sup>®</sup> 2 Smart Guía de inicio rápido

# CONFIGURACIÓN DEL DISPOSITIVO

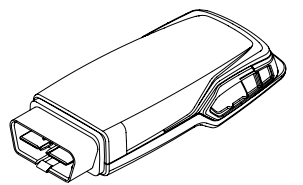

1. Conectar el VCI a un dispositivo Windows o Android

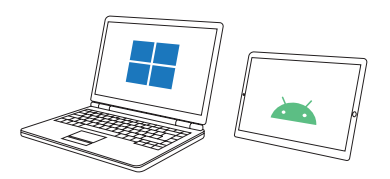

2. Instalar la app TechPRO 2 DS de la Play Store para dispositivos Android o del sitio web en este [enlace](https://www.servicesolutions.mahle.com/eu/it/product-lines/techpro/techpro-2/)

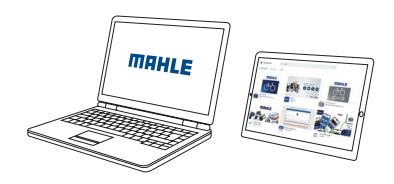

Consulte el manual de TechPRO® 2 Smart para conocer los requisitos mínimos de la tableta.

# CONFIGURACIÓN DE SOFTWARE

Inicie la aplicación TechPRO® 2 DS.

1. Conectar VCI al vehículo o a la tableta/PC. Seleccione el idioma

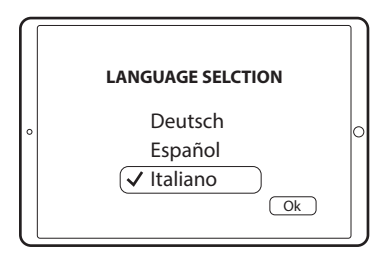

### 2. Seleccione el país de instalación

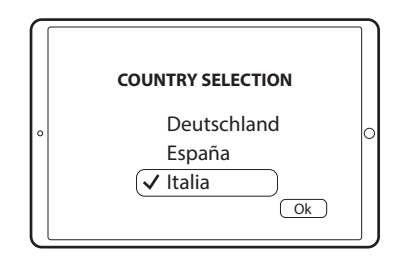

3. Compruebe si hay actualizaciones

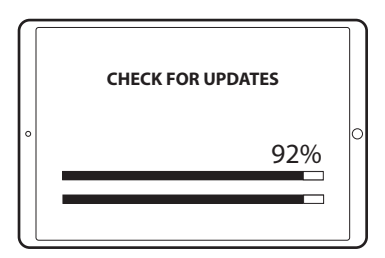

4. Inicie el escaneo de dispositivos BLE

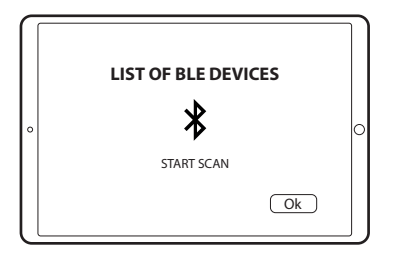

5. Compruebe licencias de activación de producto

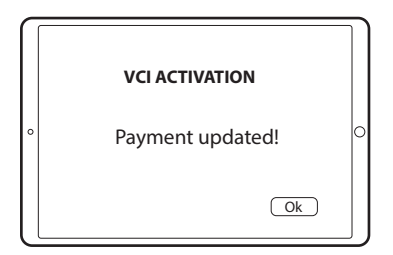

6. El dispositivo ahora estará preparado para ser usado en un vehículo.

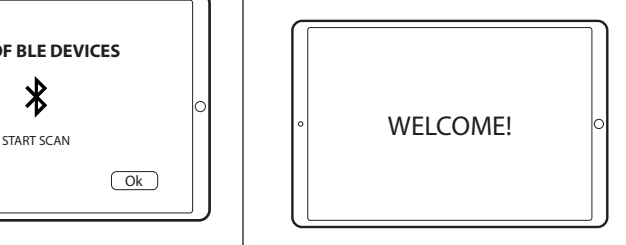

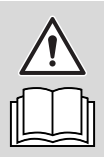

Consulte el manual de TechPRO® 2 para conocer el uso real del dispositivo.

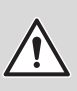

En caso de múltiples dispositivos, compruebe la Dirección MAC en la placa de identificación de VCI.

Esta tarjeta es una "Guía Rápida" y no esta pensada para sustituir un manual de instrucciones.

Para información adicional o instrucciones más detalladas, consulte el manual de usuario utilizando el código QR mostrado.

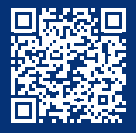

www.servicesolutions.mahle.com www.mpulse.mahle.com

Esta Guía Rápida está disponible en idiomas adicionales: escanee el Código QR

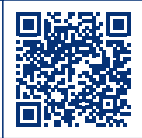

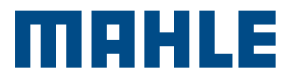

TechPRO<sup>®</sup> 2 Smart Guia de início rápido

# CONFIGURAÇÃO DO DISPOSITIVO

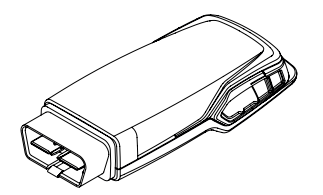

1. Ligue o VCI a um dispositivo Windows ou Android

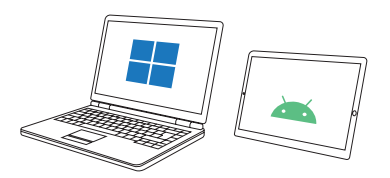

2. Instale a aplicação TechPRO® 2 DS a partir da Play Store para dispositivos Android ou a partir do website, neste [link](https://www.servicesolutions.mahle.com/eu/it/product-lines/techpro/techpro-2/)

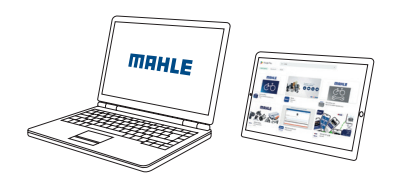

Consulte o manual do TechPRO® 2 Smart para saber os requisitos mínimo do tablet.

# CONFIGURAÇÃO DO SOFTWARE

Inicie a aplicação TechPRO® 2 DS.

1. Conecte o VCI ao veículo ou ao tablet/pc. Selecione o idioma

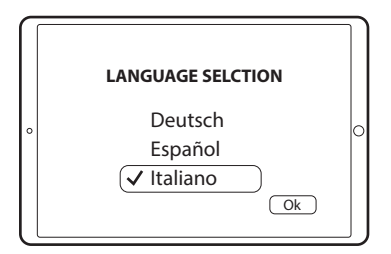

2. Selecione o país de instalação

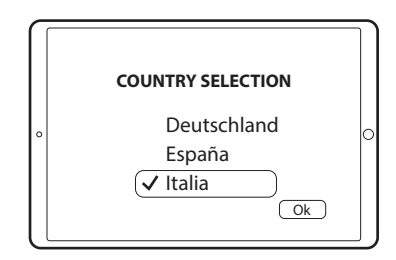

3. Procure atualizações

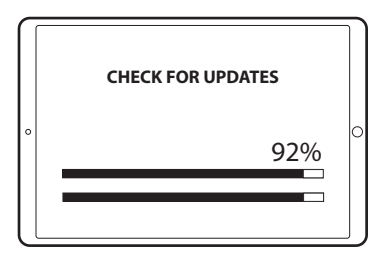

4. Inicie a pesquisa de dispositivos BLE

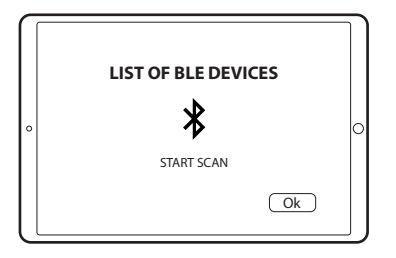

5. Verifique as licenças de ativação do produto

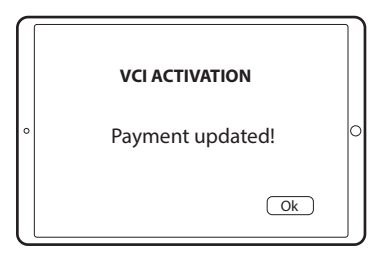

6. O dispositivo está agora pronto para ser utilizado num veículo.

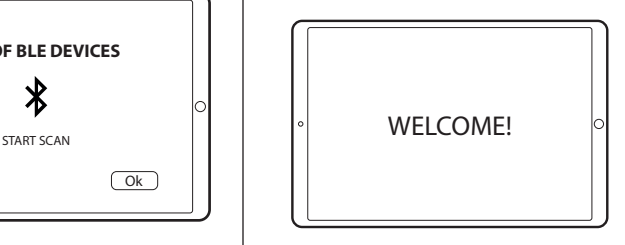

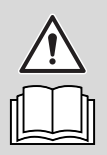

Consulte o manual do TechPRO® 2 Smart para saber como usar realmente o dispositivo.

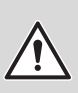

No caso de existirem vários dispositivos, verifique o endereço MAC na placa de identificação VCI.

Este cartão é um "Guia de início rápido" e não se destina a substituir um manual de instruções. Para obter informações adicionais ou instruções mais detalhadas, consulte o manual do utilizador utilizando o código QR fornecido.

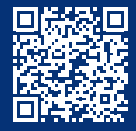

www.servicesolutions.mahle.com www.mpulse.mahle.com

Este Guia Rápido está disponível em idiomas adicionais: digitalize o código QR

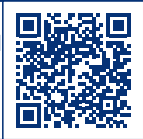